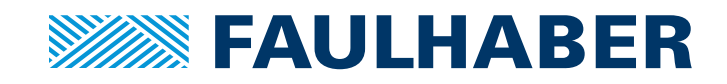

MCST3601

# Quickstart Manual

**W E CREATE MOTION**

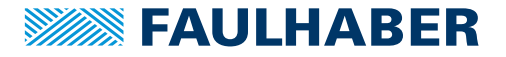

#### **Imprint**

Version: 2nd edition, 01.07.2020

Copyright by FAULHABER PRECISTEP SA Rue des Gentianes 53 · 2300 La Chaux-de-Fonds · Switzerland

All rights reserved, including those to the translation. No part of this description may be duplicated, reproduced, stored in an information system or processed or transferred in any other form without prior express written permission of FAULHABER PRECISTEP SA.

This technical manual has been prepared with care. FAULHABER PRECISTEP SA cannot accept any liability for any errors in this technical manual or for the consequences of such errors. Equally, no liability can be accepted for direct or consequential damages resulting from improper use of the equipment.

The relevant regulations regarding safety engineering and interference suppression as well as the requirements specified in this technical manual are to be noted and followed when using the software.

Subject to change without notice.

The respective current version of this technical manual is available on FAULHABER's internet site: www.faulhaber.com

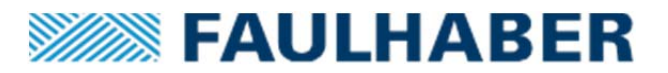

## **MCST 3601**

## **Motion Controller for Stepper Motor**

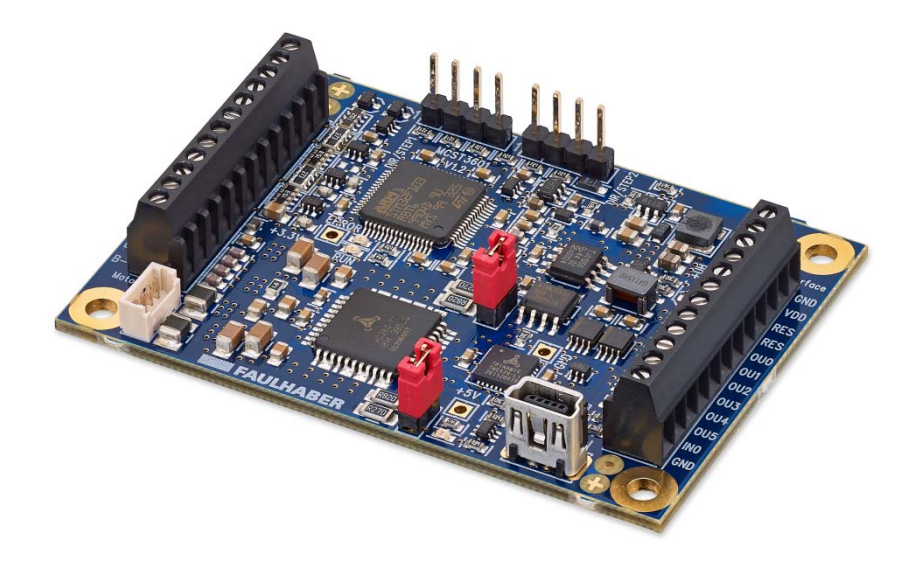

# **QUICK START GUIDE**

#### **1 Introduction**

Congratulations, you've just acquired the new stepper motor motion controller MCST 3601 from FAULHABER. This electronics based on the Trinamic® chip TMC260 is meant to be used as an evaluation board for stepper motor

The MCST 3601 is fully programmable, features 4 general purpose inputs and 6 outputs, encoder input and offers Microstepping possibility up to 1/256.

If needed, the electronics can be transformed as a master controller for 2 additional drivers or, alternatively, the controller function can be disabled to turn the same board into a driver with external step and direction input, without the need of specific programming software.

The MCST 3601 is suitable for all the PRECI*step*® technology motor range and can precisely control currents as low as 0.01A and as high as 1.6A.

On the following sections the main features of the board are explained so that the user can start to enjoy the product as quick as possible.

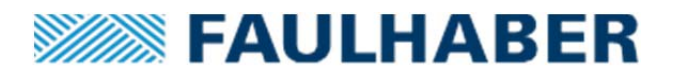

### **0 Assemble the board with the spacers**

**It is highly recommended to use the spacer provided with the board to avoid any short circuit during the operation**. Please use the four lead screw and hexagonal spacer to stand up the board.

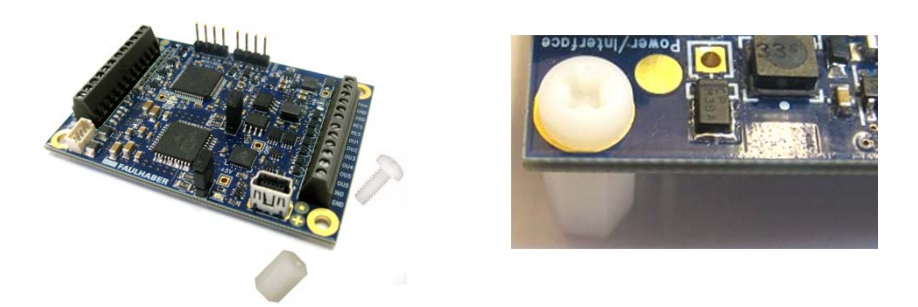

#### **1 Connect board to PC**

The board must be link with the appropriate cable to the PC via USB.

The first time this operation is realized, you will be asked to install the driver (.inf file) so that the PC recognizes the board. To do so, look for the USB ports on your computer and upload manually the .inf file under the "MCST3601**"** USB port.

With Windows: CONTROL PANEL/HARDWARE/DEVICE MANAGER

- Select "MCST3601**"** USB port.
- Mouse right click
- Update driver: search for the .inf file

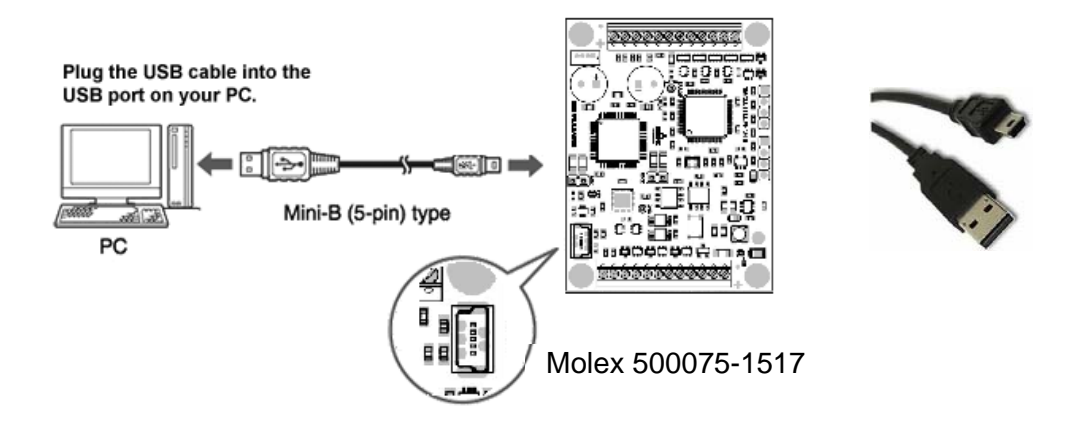

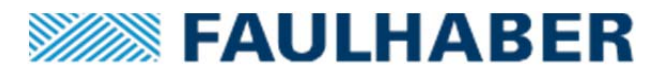

### **2 Download and Open TMCL software**

If you did not get it together with the board, please download from www.trinamic.com.

Open the TMCL software and the following window will open :

Usually, the board is detected directly from the software and the connection is established. If not, you can verify the COM port under SETUP – OPTION – CONNECTION.

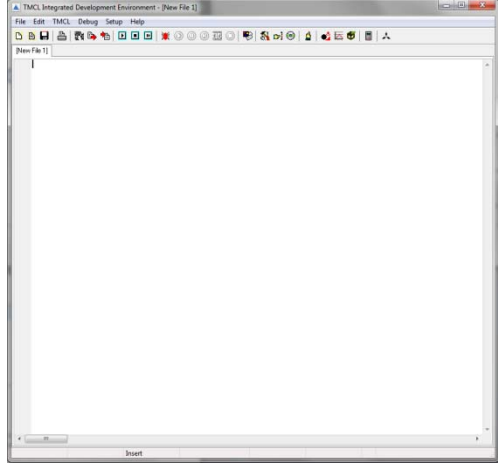

#### **3 Set current range and current**

The driver features 4 current ranges that must be selected manually on the board thanks to jumpers and through the software. The motor operates safely if the right current range is selected and the current is set to the nominal current values from the datasheet.

Set the jumpers to the right range (both jumpers must be set at the same position)

Fine tune the current range selection via software and the following command line :

**SAP 179, 0, 1** // Set current range via software (Vsense)

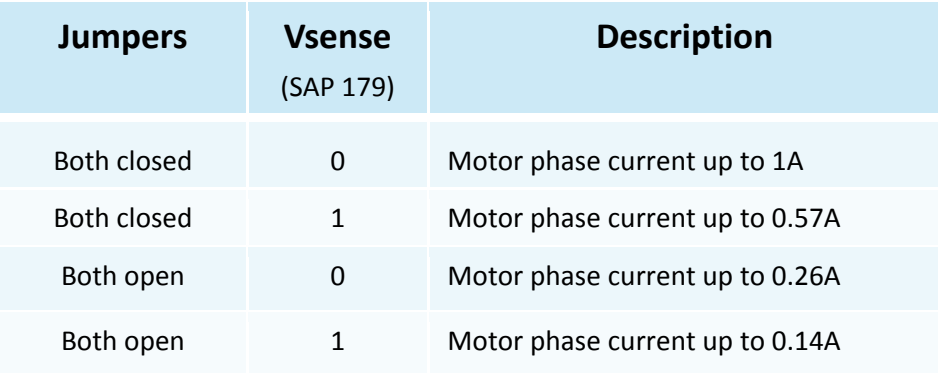

Set the current values via the software, knowing that 255 is the maximal value of the selected current range. The command to use is:

**SAP 6, 0, 135** // Set current, motor #0, 0=0mA, 255= max current from range

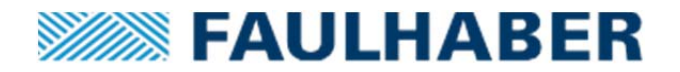

In this case if the range is set to the 0.14A range, the current setting is 135/255 \* 0.14 ≈ 0.07A. It is recommended to measure the current, this method is only an approximation.

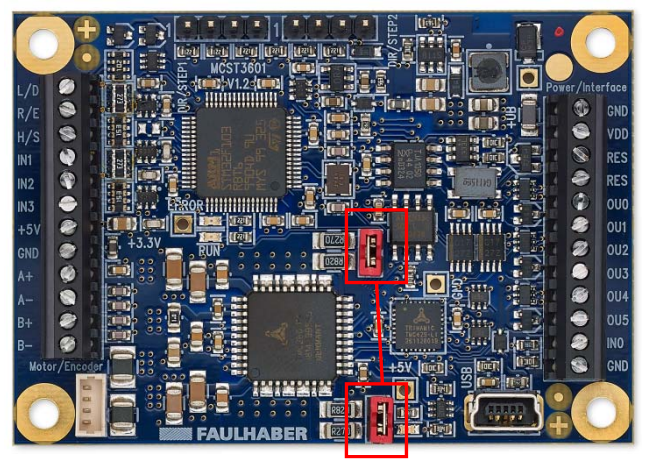

Jumpers

#### **4 Set program**

Now the goal is to create a small program to run the motor. The complete Software manual can be downloaded from www.trinamic.com under the TCML‐IDE product library. The following example helps to start a motion quickly using 2 different ways.

Option 1: Write down shortcode directly

The following program let the motor run for a while:

**SAP 77,0,1//** Start application, motor #0, automatically =1 **SAP 6, 0, 135** //Set current, motor #0, 0=0mA, 255= max of current range **SAP 5, 0, 100** // Set max acceleration, motor #0, speed **SAP 140, 0, 5** // Set microstepping, motor #0, ,0= 1ustep/s, 1= 2usteps/s, 2= 4ustep/s, 3= 8usteps/s... **SAP 154, 0, 4** // Set Pulse divisor (PD), motor #0, **ROL 0, 983** //Rotate On Left, motor #0, with Speed factor X. Motor Speed (usteps/s)= X \* (16E6/65536) \*(1/(2^PD) **WAIT TICKS, 0, 10000** // let the event happen **MST 0** // stop the motion

Note: Examples of pre-defined programs for PRECIstep<sup>®</sup> motors can be downloaded from Faulhaber.com

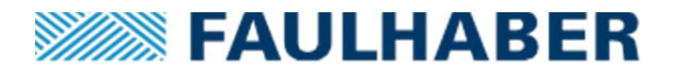

#### Option 2: create program line by line from command library

The TMCL software provides a direct mode operation symbolized by a little hand on the tool bar.

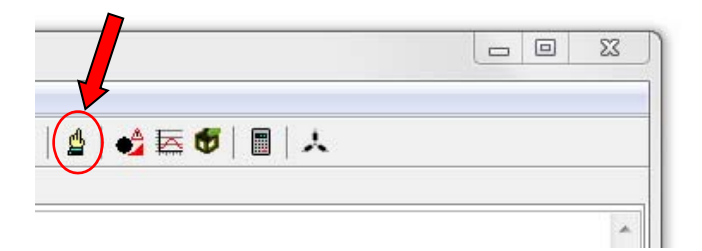

If the connection between the board and the computer is established, it is then possible to send direct command to the driver and copy the corresponding command line to the program.

### **5 Upload program sequence**

Once the program is ready, you need to upload it on the board.

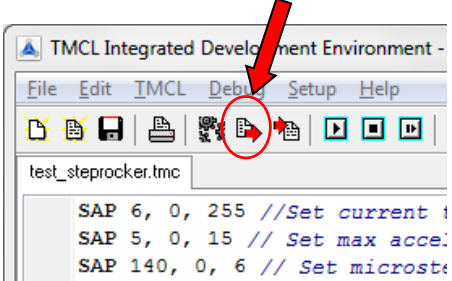

### **6 Connect the motor to the board**

You can use either the screw terminal (2.54mm pitch) or the white connector (Molex 53047‐0410 ) to plug the motor on the board, as shown below.

Please respect the connection of phases A and B as mentioned below.

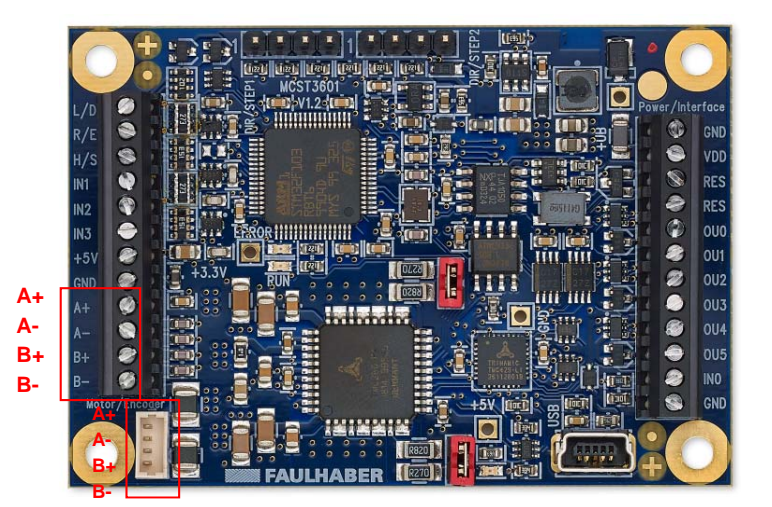

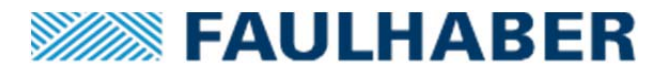

### **7 Connect power to the board**

The power supply must be connected to the PIN 1 and 2 of the screw terminal on the right hand of the board, as shown below.

The DC voltage applied must be set between 9V and 36V.

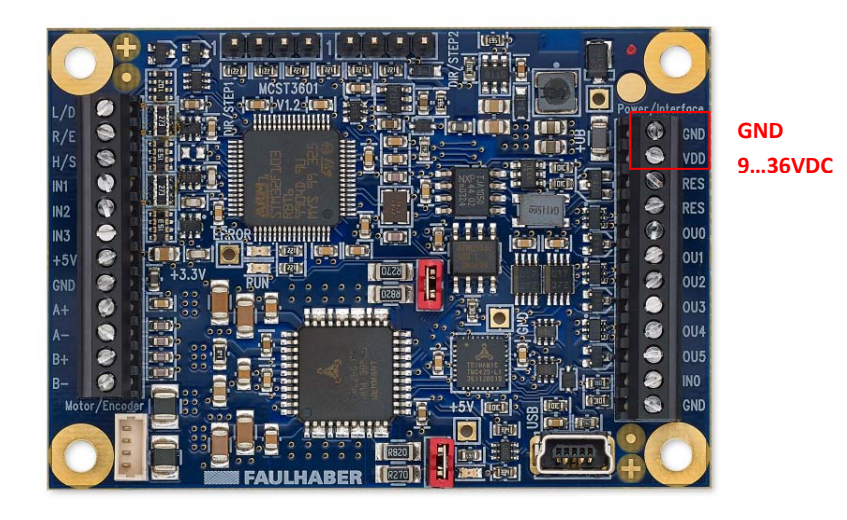

## 8 **Run**

If the upload is successful, you can run your program:

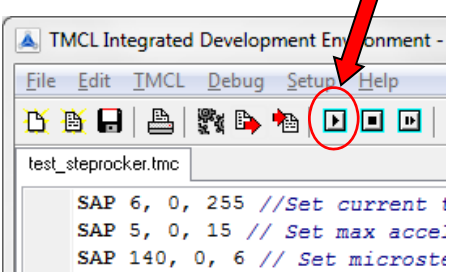

or it will run automatically if this function was programmed.

#### **Releases follow-up**

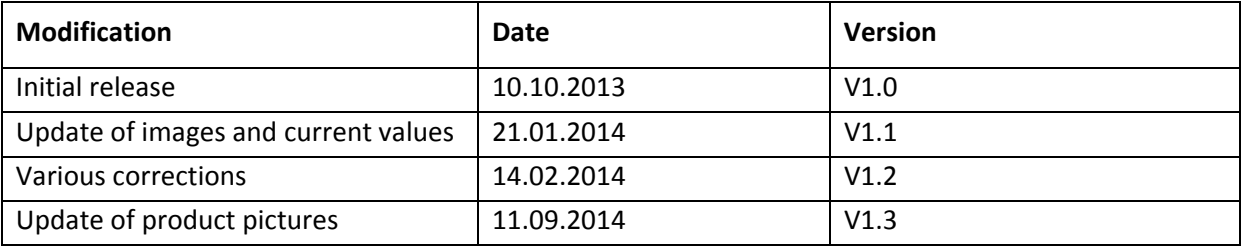

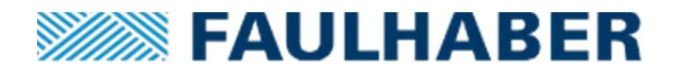

Notes

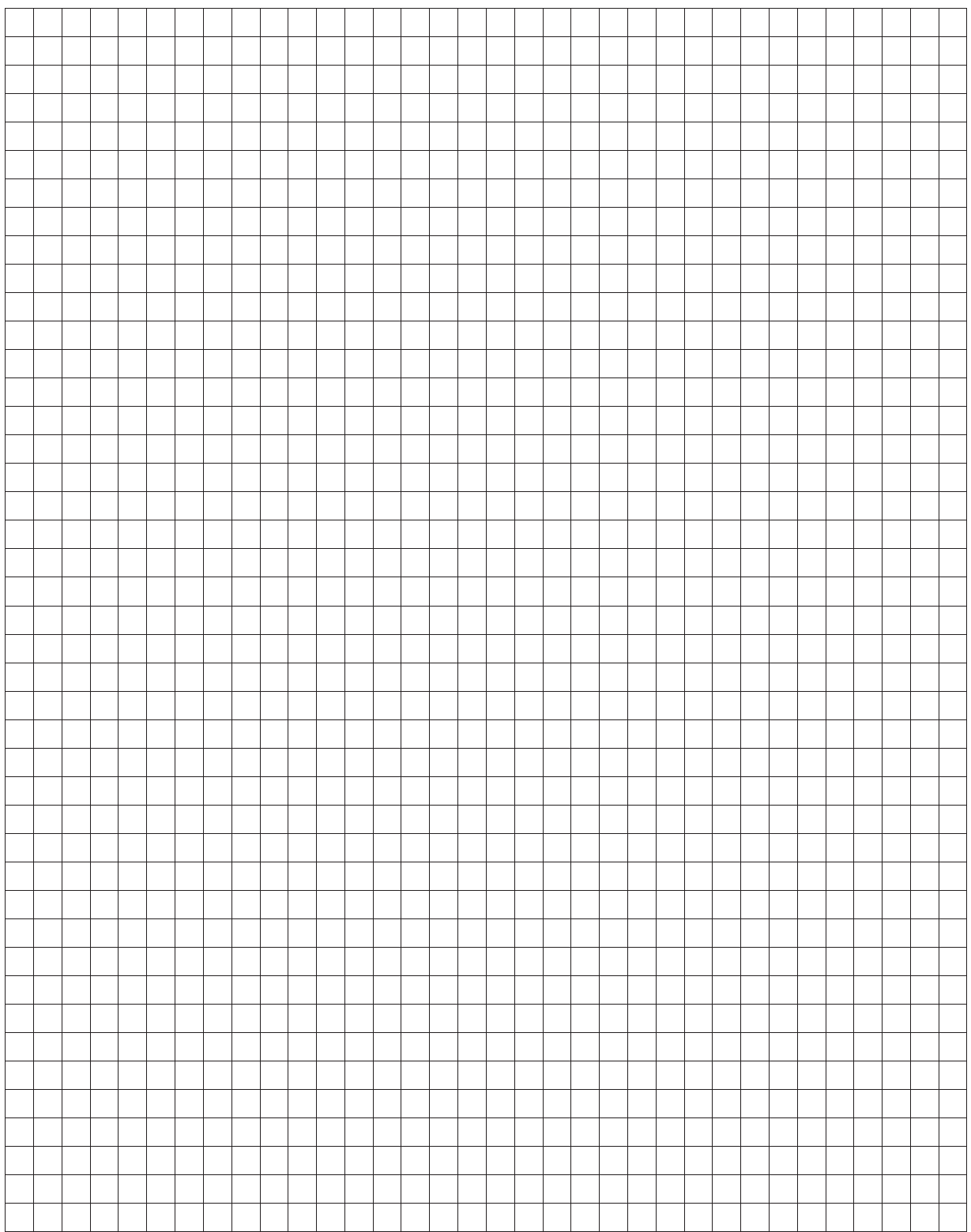

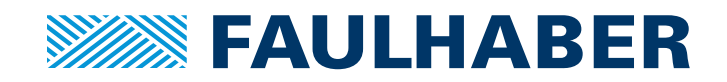

#### **FAULHABER PRECISTEP SA**

Rue des Gentianes 53 2300 La Chaux-de-Fonds Switzerland Tel. +41 32 910 6050 Fax +41 32 910 6059 info@precistep.com www.faulhaber.com

7000.55003 English, 2nd edition, 0 62020 © FAULHABER PRECISTEP SA Subject to change without notice